# **Kindle Fire Startup Guide**

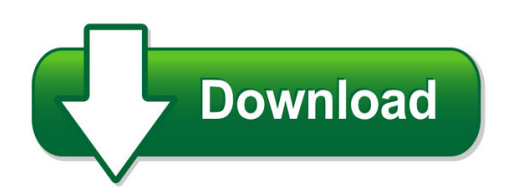

We have made it easy for you to find a PDF Ebooks without any digging. And by having access to our ebooks online or by storing it on your computer, you have convenient answers with kindle fire startup guide. To get started finding kindle fire startup guide, you are right to find our website which has a comprehensive collection of manuals listed. Our library is the biggest of these that have literally hundreds of thousands of different products represented. You will also see that there are specific sites catered to different product types or categories, brands or niches related with kindle fire startup guide. So depending on what exactly you are searching, you will be able to choose ebooks to suit your own need Need to access completely for **Ebook PDF kindle fire startup guide**?

ebook download for mobile, ebooks download novels, ebooks library, book spot, books online to read, ebook download sites without registration, ebooks download for android, ebooks for android, ebooks for ipad, ebooks for kindle, ebooks online, ebooks pdf, epub ebooks, online books download, online library novels, online public library, read books online free no download full book, read entire books online, read full length books online, read popular books online.

Document about Kindle Fire Startup Guide is available on print and digital edition. This pdf ebook is one of digital edition of Kindle Fire Startup Guide that can be search along internet in google, bing, yahoo and other mayor seach engine. This special edition completed with other document such as :

# **Kindle Fire User's Guide - Amazon Web Services**

kindle fire user's guide 9 chapter 3 kindle fire content the options bar may be hidden when some applications are running. it can be expanded by tapping the arrow at the bottom of the screen or by swiping upwards from the bottom of the device. content libraries newsstand

# **Quick Start Guide - Amazon Web Services**

quick start guide. 1 charge your kindle by plugging your kindle power adapter\* into an electrical outlet. you can also charge ... the kindle user's guide on your kindle provides more detailed information and troubleshooting advice. you can search the guide to ?nd the information you are looking for.

# **Kindle Fire Hd Startup Guide - Altmetallespannemann.de**

kindle fire hd startup guide is available in our digital library an online access to it is set as public so you can download it instantly. our books collection hosts in multiple countries, allowing you to get the most less latency time to download any of our books like this one.

#### **Slide To Unlock - Amazon Web Services**

to charge your kindle, connect it to the usb charging cable as shown. connect the opposite end of the usb charging cable to a kindle powerfast accelerated charging accessory (sold separately), or other

# **Download Kindle Fire Startup Guide - Modade15.com**

download kindle fire startup guide 272 responses to how to root & convert kindle fire hd 8.9 into pure android tablet!the kindle fire can install any app in the standard android apk format, but i strongly suggest only installing apps you've moved

#### **Employees And Students - Kindle Fire - Flsouthern.edu**

randy's kindle florida southern c download file? to access this linked file, it must first be downloaded to your device. the file can be found in downloads.

#### **Kindle User's Guide - Amazon S3**

kindle user's guide, 5th edition chapter 1 getting started 6 kindle controls you need to learn only a few controls to use your kindle. power button: to turn your kindle on, press the power button located on the bottom edge. if you need to turn off your kindle screen, press and hold the power button for 7 seconds until

#### **Kindle User's Guide - Amazon S3**

kindle user's guide, 6th edition chapter 1 getting started 5 chapter 1 getting started welcome to your new kindle paperwhite. this short guide will familiarize you with all of the features and functionality of your kindle. some kindle features may not be available based on your country of residence or location.

#### **Kindle Fire User's Guide (pdf) - Amazon Web Services**

kindle fire user's guide 9 chapter 3 kindle fire content the options bar may be hidden when some applications are running. it can be expanded by tapping the arrow at the bottom of the screen or by swiping upwards from the bottom of the device. when reading, simply tap the middle of the screen to display the options bar. content libraries ...